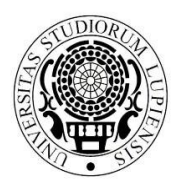

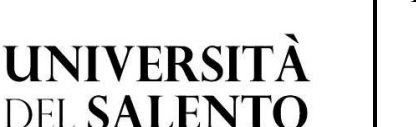

**AREA POST LAUREAM UFFICIO MASTER E DOTTORATI**

*master.dottorati@unisalento.it*

**Centro Congressi Campus Ecotekne S.P. 6, Lecce-Monteroni** 

T +39 832 299210 – 299232 - 9238 - 9041

# **Modalità e termini per l'iscrizione al primo anno del Corso di dottorato di ricerca in**:

**"Ingegneria dei Sistemi complessi" 38° ciclo** (D.R. n. 1143/2022)

La vincitrice del concorso, a seguito di scorrimento della graduatoria generale, per l'ammissione al Corso di dottorato sopra indicato – 38° ciclo, la cui graduatoria è pubblicata all'Albo on line e sul sito di Ateneo è tenuta a procedere a comunicare la propria disponibilità all'iscrizione ed a procedervi entro il termine di 5 giorni.

- **Completamento della procedura di iscrizione telematica**: entro Mercoledì 14 Dicembre **2022**
- **Versamento tassa regionale**: entro giovedì 15 Dicembre **2022**

Tutti i dottorandi /le dottorande dovranno compilare e trasmettere successivamente alla PEC amministrazione.centrale@cert-unile.it il modello A)

Di seguito l**e indicazioni in ordine alle modalità con cui procedere all'iscrizione.** 

# **1) ATTIVITA' PRELIMINARI ALL'IMMATRICOLAZIONE**

Tutti i vincitori del concorso (per posti ordinari, con borsa e senza) dovranno procedere all'iscrizione entro i termini sopra indicati secondo le seguenti modalità:

- collegandosi al portale studenti all'indirizzo http://studenti.unisalento.it utilizzando le medesime credenziali adoperate per la compilazione della domanda di partecipazione al concorso;

- ove non in possesso delle credenziali di accesso inviare una mail a sistemi.studenti@unisalento.it al fine di ricevere dette credenziali; dopodiché sarà necessario procedere all'immatricolazione al Corso per il quale si è stati ammessi. I vincitori del concorso già in possesso di credenziali di accesso potranno direttamente procedere all'immatricolazione al Corso;

- eseguendo il processo di immatricolazione dal menù 'Concorsi/Immatricolazioni- >immatricolazione'.

Nell'ipotesi di primo accesso al portale studenti il sistema potrebbe richiedere di attivare lo SPID di livello 2.

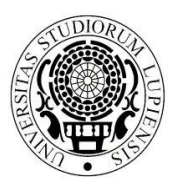

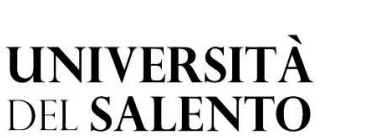

**AREA POST LAUREAM**

**UFFICIO MASTER E DOTTORATI**

*master.dottorati@unisalento.it*

**Centro Congressi Campus Ecotekne S.P. 6, Lecce-Monteroni** 

 $T + 39832299210 -$ 299232 - 9238 - 9041

Le informazioni necessarie per l'attivazione di SPID sono reperibili al link https://www.spid.gov.it/richiedi-spid;

# **2) ESONERO DAL PAGAMENTO DEL CONTRIBUTO DI ISCRIZIONE**

Sono esonerati dal pagamento della quota di iscrizione al corso:

- i titolari di borsa di studio derivante dalle assegnazioni ministeriali o da risorse di Ateneo, ai sensi di quanto previsto dall'art. 11, comma 13, del Regolamento di Ateneo sui dottorati di ricerca;
- i dottorandi senza borsa di studio;
- i borsisti vincitori di borsa finanziata da enti esterni (pubblici o privati).

# **3) TASSA REGIONALE PER IL DIRITTO ALLO STUDIO**

Tutti gli iscritti al Corso di dottorato (borsisti e non borsisti) dovranno versare annualmente l'importo della tassa regionale per il diritto allo studio, secondo gli importi fissati annualmente dall'ADISU Puglia ai sensi dell'art. 11 della Legge Regionale 45/2012 e che capacità contributiva dello studente, sulla base dei valori ISEE dichiarati dallo studente all'atto della immatricolazione/iscrizione.

L'ISEE è un indicatore della situazione economico-patrimoniale.

Serve per ottenere una riduzione sul calcolo della tassa regionale rispetto all'importo massimo previsto (160 €).

I valori ISEE di riferimento per il calcolo dell'importo da corrispondere sono i seguenti: tengono conto della

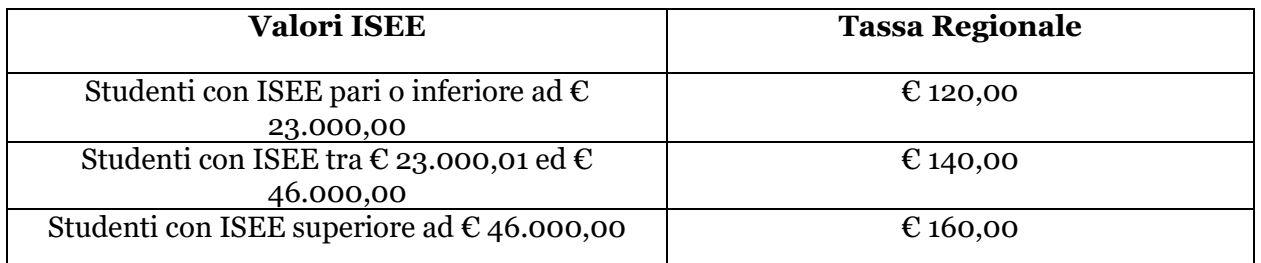

Nell'ipotesi di reddito superiore all'importo massimo previsto (46.000,00 €) l'importo da corrispondere sarà quello massimo previsto (160 €).

Ove si ritenga di aver diritto ad una riduzione dell'importo massimo della tassa regionale occorrerà richiedere la certificazione ISEE seguendo le modalità descritte dal punto 5).

Ove, al contrario, si ritenga di non avere diritto ad alcuna riduzione **non si dovrà procedere ad inserire il flag nella sezione in cui si autorizza l'Università ad acquisire il proprio** 

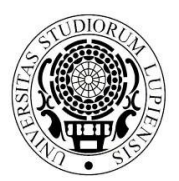

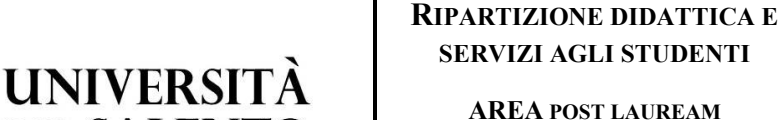

**Centro Congressi Campus Ecotekne S.P. 6, Lecce-Monteroni** 

**UFFICIO MASTER E DOTTORATI** *master.dottorati@unisalento.it*

 $T + 39832299210 -$ 299232 - 9238 - 9041

# **ISEE tramite l'INPS e non sarà, quindi, necessario richiedere ai soggetti abilitati l'attestazione ISEE**.

### **4. CHIARIMENTI IN ORDINE ALLA CERTIFICAZIONE DEI DATI ECONOMICO PATRIMONIALI A.A. 2022/2023**

Il Manifesto degli Studi, Parte II, Regole per gli studenti, Tasse e contributi, ha innovato da qualche anno il sistema da utilizzarsi per l'acquisizione dei dati economico patrimoniali che non sono più autocertificati dagli studenti, ma richiesti direttamente all'INPS dall'Università.

# **Come cambiano le procedure:**

**DEL SALENTO** 

L'inserimento dell'autocertificazione non avviene più obbligatoriamente al termine del processo di immatricolazione o di rinnovo iscrizione.

Lo studente si registra al Portale degli Studenti (se non registrato) e si immatricola.

Al termine di questo processo, automaticamente, il sistema genera le tasse MASSIME e lo studente può scaricarle e pagarle (ove ritenga di dover versare il massimo dovuto) oppure, se intende avvalersi di riduzioni per reddito, passare al punto successivo.

Successivamente il dottorando/la dottoranda dovrà accedere alla voce di menù relativa a "CONCORSI/IMMATRICOLAZIONI"- autocertificazione" ed ACCETTARE che l'Ateneo richieda direttamente all'INPS l'acquisizione della dichiarazione presentata dallo studente/dottorando.

Se il dottorando/ la dottoranda nega il consenso le tasse non variano e restano massime.

Se il dottorando/ la dottoranda concede il consenso parte l'operazione telematica di ricerca, tramite l'INPS, del valore ISEE al fine della corresponsione di quanto dovuto.

In una fase iniziale le tasse visualizzate tramite Esse3 non variano perché la richiesta all'INPS non è contestuale.

Il sistema, infatti, interroga l'INPS periodicamente, a blocchi di 250 studenti al massimo, **utilizzando i codici fiscali dei dottorandi / delle dottorande che hanno dato il consenso all'acquisizione del valore ISEE**.

Durante lo svolgimento di tale attività possono verificarsi 2 situazioni:

**a) il sistema trova la certificazione e la scarica**: in tal caso esso inserisce i dati sul sistema, visibili anche allo studente nella sezione autocertificazione e ricalcola le tasse producendo il nuovo Avviso "Pago PA" eventualmente ridotto;

**b) il sistema non trova la certificazione** (ad esempio perché lo studente non l'ha ancora chiesta o l'ha chiesta, ma non è stata ancora rilasciata dall'INPS) e mette lo studente in una "lista d'attesa" sulla quale, periodicamente, torna a fare l'interrogazione.

In sintesi, appena il dottorando si immatricola, le tasse sono massime; dopo aver dato autorizzazione le tasse vengono ricalcolate SOLO quando i dati sono acquisiti e lo studente li visualizza online.

Pertanto, il dottorando che ha autorizzato l'Ateneo ad acquisire la propria certificazione direttamente dall'INPS e poi non riscontra l'aggiornamento del dato sul sistema di gestione delle carriere studenti ESSE3, deve segnalare il problema tempestivamente attraverso l'apertura di "Ticket" sul servizio di Helpdesk-Studenti, solo dopo che si siano verificate tutte le seguenti condizioni:

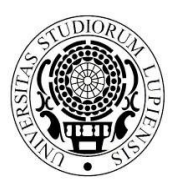

**AREA POST LAUREAM UFFICIO MASTER E DOTTORATI**

*master.dottorati@unisalento.it*

**Centro Congressi Campus Ecotekne S.P. 6, Lecce-Monteroni** 

 $T + 39832299210 -$ 299232 - 9238 - 9041

**1)** è stata concessa e confermata l'autorizzazione all'Ateneo di accedere all'INPS per recuperare la certificazione ISEE.

**2)** Ha chiesto all'INPS l'ISEE 2022.

**UNIVERSITÀ DEL SALENTO** 

**3)** L'ISEE è stato rilasciato dall'INPS.

**4)** Sono trascorsi più di 2 giorni dall'autorizzazione e dal rilascio dell'ISEE senza che il dato risulti aggiornato sul sistema di gestione delle carriere studenti ESSE3 e, quindi, sul Portale degli Studenti.

# **5. COME RICHIEDERE L'ISEE**

Tutta l'operazione sopra descritta può svolgersi solo nell'ipotesi in cui i dottorandi abbiano richiesto l'ISEE.

Come fare a richiederla? I dottorandi interessati potranno ottenere l'attestazione dell'ISEE per le prestazioni agevolate per il Diritto allo Studio Universitario (ISEE 2022), sottoscrivendo la Dichiarazione Sostitutiva Unica (DSU):

- presso le sedi dei Centri di Assistenza Fiscale (CAF);
- presso altri soggetti autorizzati al suo rilascio (ad esempio studi di commercialisti autorizzati)
- tramite il sito dell'INPS al link: https://servizi2.inps.it/servizi/Iseeriforma/Home.aspx richiedendo il codice Pin e procedendo in modo autonomo alla sua compilazione.

Attenzione! Come previsto dal Manifesto degli Studi:

- in mancanza di ISEE 2022 la contribuzione calcolata sarà quella massima;
- l'attestazione ISEE valida è unicamente quella "universitaria";

### **6. SISTEMA PAGO PA: ISTRUZIONI RELATIVE ALLE MODALITA' DI PAGAMENTO:**

http://www.agid.gov.it/agenda-digitale/pubblica-amministrazione/pagamenti-elettronici

- 1. Accedi con le tue credenziali all'area riservata del portale studenti (studenti.unisalento.it); clicca su "concorsi/immatricolazioni" e seleziona la voce "pagamenti";
- 2. Seleziona la fattura che intendi pagare;
- 3. Scegli una tra le due modalità di pagamento consentite:
	- a. "Paga con PagoPA" per il pagamento online
	- b. "Stampa Avviso per PagoPA" per il pagamento di persona

# **PAGAMENTO ONLINE**

Se hai scelto "Paga con PagoPA", puoi selezione fra le due seguenti opzioni:

**A. Bonifico bancario** 

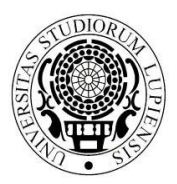

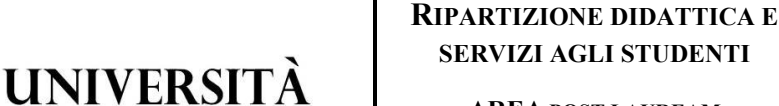

**AREA POST LAUREAM UFFICIO MASTER E DOTTORATI** *master.dottorati@unisalento.it*

**Centro Congressi Campus Ecotekne S.P. 6, Lecce-Monteroni** 

 $T + 39832299210 -$ 299232 - 9238 - 9041

Se scegli la modalità Bonifico bancario appariranno i PSP (prestatori di servizio di pagamento) disponibili, selezionando uno di essi (confermando la scelta nella finestra che si aprirà e cliccando sul pulsante "Procedi col pagamento" nella pagina successiva) verrai indirizzato alle quattro modalità di pagamento disponibili, tra le quali tramite Pagamento con MyBank potrai scegliere il servizio di homebanking fornito dal tuo istituto bancario.

# **B. Carte di Credito o Debito o Prepagata**

**DEL SALENTO** 

Se scegli la modalità Carte di Credito o Debito o Prepagata appariranno invece gli istituti bancari abilitati selezionando uno qualsiasi dei quali (si consiglia di prestare attenzione alle condizioni applicate dall'istituto) verrai indirizzato alla pagina web proprietaria nella quale potrai effettuare il versamento inserendo i dati richiesti della tua carta.

Scegliendo uno dei PSP (prestatori di servizio di pagamento) presenti nella lista in base alla modalità di pagamento scelta (carta di credito, home banking ...) e considerate le condizioni applicate (es. commissioni, massimale di spesa ecc.) verrai indirizzato alla pagina web della banca nella quale procedere con il pagamento.

**C. Pagamento con MyBank**: apparirà una successiva finestra dalla quale potrai scegliere tra un elenco di istituti bancari che permettono il pagamento tramite homebanking.

# **6.1 PAGAMENTO DI PERSONA**

Cliccando sul pulsante "Stampa Avviso per PagoPA" si genererà il modulo in formato pdf che dovrà essere presentato allo sportello presso uno degli esercenti autorizzati (comprese le tabaccherie in cui è attivo il servizio Sisal Pay o Lottomatica) o uno degli istituti di credito che aderiscono al sistema PagoPA, il cui elenco è di seguito indicato:

https://www.pagopa.gov.it/it/prestatori-servizi-di-pagamento/elenco-PSP-attivi/

Portata a termine la procedura di pagamento sarà inviata alla tua casella di posta istituzionale una comunicazione relativa all'esito della transazione.

#### **ATTENZIONE**

Per entrambe le opzioni se viene interrotta la procedura di pagamento i pulsanti 'Paga con PagoPA" e "Stampa Avviso per PagoPA" potrebbero non essere disponibili per circa 30 minuti.

# **6.3 Pagamento con Postepay**

Per poter effettuare il pagamento delle tasse tramite Postepay segui questi passaggi:

Accedi al portale studenti > concorsi/immatricolazioni > pagamenti > seleziona la fattura che intendi pagare > pago con PagoPA > paga on line > bonifico bancario > Intesa Sanpaolo > procedi con il

pagamento > pagamento con MasterPass (selezionando Bancoposta pago con postepay).

Per informazioni in ordine alle modalità con cui procedere all'effettuazione dei pagamenti tramite il sistema PAGO PA è possibile mandare una mail all'indirizzo:

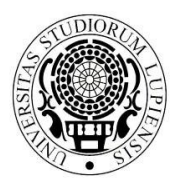

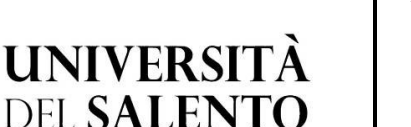

**AREA POST LAUREAM**

**UFFICIO MASTER E DOTTORATI** *master.dottorati@unisalento.it*

**Centro Congressi Campus Ecotekne S.P. 6, Lecce-Monteroni** 

T +39 832 299210 – 299232 - 9238 - 9041

# **7. MODALITA' DI TRASMISSIONE DELLA DOCUMENTAZIONE**

Tutti gli iscritti ai Corsi di dottorato dovranno allegare il modello di domanda di iscrizione, il cui fac simile è allegato al presente documento (all. 1), compilato in ogni parte e sottoscritto.

Il modello di domanda dovrà essere inviato al Magnifico Rettore - Università del Salento – Viale Gallipoli, 49 – 73100 Lecce via mail all'indirizzo PEC dell'Università amministrazione.centrale@cert-unile.it **entro il termine sundicato**, corredato da una copia di un documento di riconoscimento debitamente firmata.

**Si segnala che non è necessario inviare all'Ufficio Master e Dottorati la domanda stampata dalla procedura né tantomeno allegare alcuna foto in formato tessera né tantomeno il diploma di maturità, così come riportato nel documento di iscrizione generato dal sistema, in quanto trattasi di una procedura in uso esclusivamente per gli studenti dei corsi di laurea triennale e magistrale.** 

I vincitori che fossero in possesso di un titolo di studio conseguito presso una Università straniera e che non sia già stato dichiarato equipollente alla laurea italiana sulla base di accordi internazionali, dovranno presentare, entro 90 (sessanta) giorni dalla data di immatricolazione la documentazione di cui all'art. 6 del bando di concorso.

### **8) ADEMPIMENTI DA PORRE IN ESSERE PER IL PAGAMENTO DELLA BORSA (per i soli borsisti)**

I vincitori della borsa di studio, per ottenere il pagamento dei ratei mensili, dovranno trasmettere, unitamente all'allegato modulo A) anche:

- il modulo di cui **all'allegato D) contenente le indicazioni relative alle coordinate bancarie** su cui effettuare il versamento dei ratei mensili ad essi intestato o cointestato;

- nonché una copia **dell'iscrizione alla gestione separata** da effettuarsi presso l'INPS (necessaria per consentire all'Università di versare i contributi previsti dalla legge – vedi punto successivo);

- una **copia del codice fiscale**.

Il modello D) e la copia dell'iscrizione alla gestione separata potranno anche essere prodotte successivamente rispetto al termine previsto per l'invio della documentazione cartacea.

**Il pagamento del primo rateo di borsa avverrà,** per ragioni di carattere amministrativo, **in via ritardata** rispetto alla data di avvio delle attività.

Per i mesi successivi al primo pagamento, invece, la corresponsione della borsa avverrà puntualmente il 27 di ciascun mese.

# **9) ISCRIZIONE ALLA GESTIONE SEPARATA INPS (per i soli borsisti)**

La borsa di dottorato è soggetta al versamento dei contributi previdenziali INPS a gestione separata (art. 2 comma 26 Legge 335/95 e successive modificazioni).

A decorrere **dal 1° gennaio 2022** l'aliquota complessiva ammonta a **35,03%** di cui 2/3 a carico dell'amministrazione e 1/3 a carico del borsista.

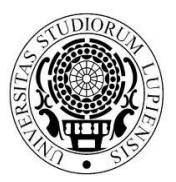

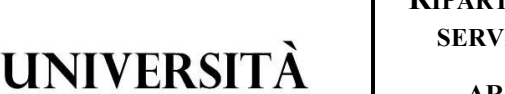

**AREA POST LAUREAM UFFICIO MASTER E DOTTORATI**

*master.dottorati@unisalento.it*

**Centro Congressi Campus Ecotekne S.P. 6, Lecce-Monteroni** 

 $T + 39832299210 -$ 299232 - 9238 - 9041

I contributi sono trattenuti automaticamente dalla rata mensile (per la quota a carico del dottorando) e versati dall'Università direttamente all'INPS competente (anche per il restante 2/3 a carico dell'ente).

I dottorandi per i quali è prevista l'applicazione dell'aliquota ridotta dovranno effettuarne debita segnalazione, specificando l'ente/datore di lavoro e la cassa previdenziale-assistenziale presso la quale sono iscritti. Si precisa che i professionisti (con partita IVA) che sono già iscritti alla Gestione Separata non devono riscriversi e l'aliquota applicata è pari al 24%.

Si ricorda che gli uffici effettuano controlli di veridicità delle dichiarazioni con l'Anagrafe Tributaria.

# **Tutti i dottorandi con borsa di studio di dottorato hanno pertanto l'obbligo di iscriversi alla "Gestione Separata INPS"**.

La domanda di iscrizione alla Gestione Separata va effettuata telematicamente collegandosi sul sito dell'INPS all'indirizzo:

https://www.inps.it/prestazioni-servizi/servizio/2501

**DEL SALENTO** 

**Attenzione**: se non si è già possessori di un PIN per i servizi INPS bisogna chiederne il rilascio al seguente link https://serviziweb2.inps.it/RichiestaPin/jsp/menu.jsp?bi=32&link=Il+PIN+online.

In alternativa occorrerà recarsi allo sportello dell'INPS per procedervi direttamente il **numero verde dell'INPS per richiedere informazioni o chiarimenti in merito alla modalità per il rilascio del PIN** è il seguente: 803.164.

Ove il sistema richieda l'indicazione di una data di iscrizione (a decorrere dalla quale saranno poi erogati i contributi) si dovrà inserire la data relativa alla presa di servizio (avvio delle attività del corso di dottorato) che sarà comunicata dal Coordinatore del corso dopo l'iscrizione.

Si consiglia, pertanto, di procedere, nel frattempo, a richiedere copia del PIN utilizzando il link soprandicato (che richiede un certo lasso di tempo per il rilascio) ma di procedere con l'iscrizione alla gestione separata solo dopo aver avuto contezza della data effettiva di avvio del corso.

Copia dell'iscrizione all'INPS dovrà essere allegata, come indicato nel punto precedente, al modello D) e ad una valida copia di un documento di identità**.** 

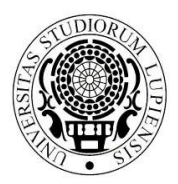

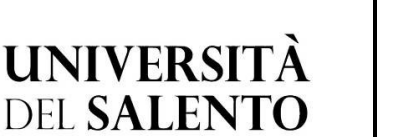

**AREA POST LAUREAM UFFICIO MASTER E DOTTORATI**

*master.dottorati@unisalento.it*

**Centro Congressi Campus Ecotekne S.P. 6, Lecce-Monteroni** 

T +39 832 299210 – 299232 - 9238 - 9041

L'imposta di bollo è assolta con pagamento virtuale

# **Modello A**

**AL MAGNIFICO RETTORE UNIVERSITÀ DEL SALENTO Viale Gallipoli, 49 73100 – LECCE**  amministrazione.centrale@cert-unile.it

# Il sottoscritto / La sottoscritta

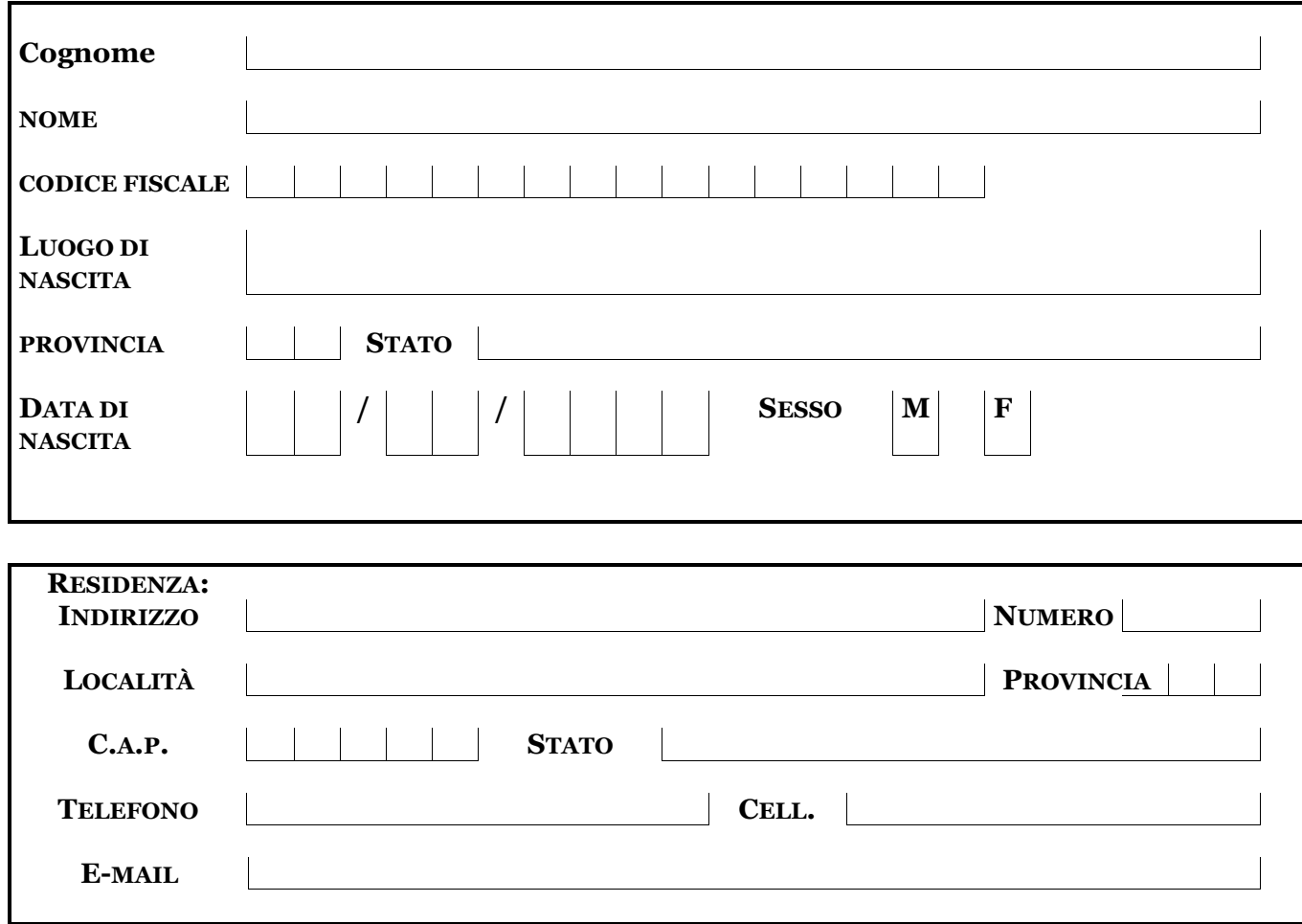

# **CHIEDE**

di essere iscritto/a al 1º anno di corso del 38º ciclo del Dottorato di Ricerca in:

"\_\_\_\_\_\_\_\_\_\_\_\_\_\_\_\_\_\_\_\_\_\_\_\_\_\_\_\_\_\_\_\_\_\_\_\_\_\_\_\_\_\_\_\_\_\_\_\_\_\_\_\_\_\_\_\_\_\_\_\_\_\_\_\_\_\_\_"

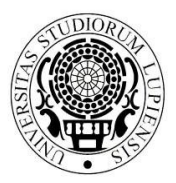

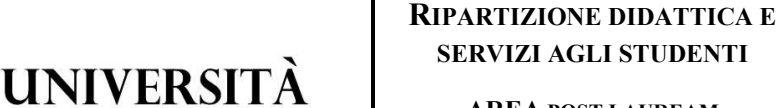

**AREA POST LAUREAM**

**UFFICIO MASTER E DOTTORATI**

*master.dottorati@unisalento.it*

**Centro Congressi Campus Ecotekne S.P. 6, Lecce-Monteroni** 

 $T + 39832299210 -$ 299232 - 9238 - 9041

A tal fine, ai sensi degli artt. 46 e 47 del D.P.R. 28 dicembre 2000 n. 445,

**DEL SALENTO** 

# **DICHIARA**

- di impegnarsi a frequentare il corso del dottorato di ricerca di cui trattasi secondo le modalità fissate dal Collegio dei Docenti, pena l'esclusione dal corso in caso di violazione degli obblighi di frequenza;
- di essere a conoscenza e di accettare tutte le disposizioni contenute nel vigente Regolamento d'Ateneo sui dottorati di ricerca reperibile al link https://www.unisalento.it/documents/20143/80680/DR 433 Regolamento Corsi Dottorato R icerca.pdf/377ddf85-688e-0e8e-9eaa-88cf8525a44d
- di essere consapevole che l'ammissione al corso di dottorato, con o senza borsa di studio, comporta un impegno esclusivo e a tempo pieno, secondo le modalità e nei limiti previsti dal DM 226/2021;
- ove vincitore di borsa, di essere consapevole di non poter cumulare la borsa del dottorato con altre borse di studio a qualsiasi titolo conferite, tranne che con quelle esplicitamente concesse da istituzioni nazionali o internazionali utili ad integrare, con soggiorni all'estero o comunque fuori della sede del dottorato, l'attività di formazione o di ricerca;
- ove vincitore di borsa di studio, di non aver usufruito in precedenza di altre borse di studio di dottorato di ricerca;
- ove vincitore di borsa di studio a tematica vincolata finanziata da un ente esterno di accettare le regole stabilite nella convenzione stipulata fra l'ente finanziatore e l'Università del Salento;
- ove assegnatario di borsa PNRR di cui ai D.M. n. 351 e 352 del 2022 di accettare tutte le regole contenute nei provvedimenti ministeriali, pena la revoca della borsa e la restituzione dei ratei percepiti;
- di essere a conoscenza che l'Amministrazione universitaria non assume alcuna responsabilità per il caso di dispersioni di comunicazioni dipendente da inesatte indicazioni della residenza e del recapito da parte del dottorando oppure da mancata o tardiva comunicazione del cambiamento degli stessi, né per eventuali disguidi postali o telegrafici o comunque imputabili a fatto di terzi, a caso fortuito o a forza maggiore;
- di essere a conoscenza delle sanzioni penali richiamate dall'art. 76 del D.P.R. n. 445 del 28/12/00 in caso di dichiarazioni mendaci o contenenti dati non più rispondenti a verità;

Il sottoscritto dichiara di essere consapevole che la raccolta ed il trattamento dei dati personali avverrà nel rispetto delle norme di legge nazionali e comunitarie nonché dei principi di correttezza e tutela della riservatezza ed esclusivamente per finalità connesse a tutti gli adempimenti relativi alla piena attuazione del rapporto amministrativo con l'Università.

Data\_\_\_\_\_\_\_\_\_\_\_\_\_\_\_\_\_\_

Il/La dichiarante

Firma \_\_\_\_\_\_\_\_\_\_\_\_\_\_\_\_\_\_\_\_\_\_\_\_\_\_\_\_\_\_\_\_\_